#### *NEMSIS TAC Whitepaper*

# NEMSIS V3 Custom Element Guide

## **Date**

August 17, 2011 March 7, 2018 (Rewritten)

## **Authors**

Su Shaoyu – NEMSIS Lead Developer Joshua Legler – NEMSIS Consultant

### **Overview**

This guide describes how to implement custom elements in NEMSIS version 3. Custom elements are sometimes necessary to transmit information in a NEMSIS XML document that cannot be handled using existing NEMSIS data elements. The NEMSIS 3 XML Schema (XSD) provides a standardized structure for defining custom elements and producing custom element result data. Examples of custom element implementations that are supported by the NEMSIS standard include the following:

- Adding a data element
- Extending an existing NEMSIS element with additional choices or detail
- Creating a correlated group of custom data elements

This guide provides some sample scenarios where custom elements would be needed and demonstrates how they would be implemented.

## **Custom Element Structures in the NEMSIS XML Schema**

Both of the core NEMSIS XML schemas—DEMDataSet (agency demographic data) and EMSDataSet (patient care report data)—provide a facility for defining custom elements and producing custom element results in a NEMSIS XML document. The structural pattern is the same in both schemas. (The only difference between the two schemas is that element names in DEMDataSet begin with "d," while element names in EMSDataSet begin with "e.")

The NEMSIS XML schema handles custom elements in two sections:

1. (d|e)CustomConfiguration, in the header of a document, is the structure that is used to provide custom element definitions.

2. (d|e)CustomResults, within each record (EMS agency or PCR) in a document, is the structure that is used to provide custom element result data.

With this structure, custom elements are defined globally for a NEMSIS XML document, and custom element result data are recorded within each record (EMS agency or PCR) in the document. A system receiving and processing NEMSIS XML data can use the custom element definitions in (d|e)CustomConfiguration to understand the custom element result data in (d|e)CustomResults.

See the [NEMSIS Data Dictionary](https://nemsis.org/technical-resources/version-3/version-3-data-dictionaries/) for full documentation of the (d|e)CustomConfiguration and (d|e)CustomResults structures.

# **Creating a Stand-alone Custom Element**

This scenario describes the implementation of a custom data element on a PCR that has no relationship to any existing NEMSIS data elements. A data dictionary page for the element would look like this:

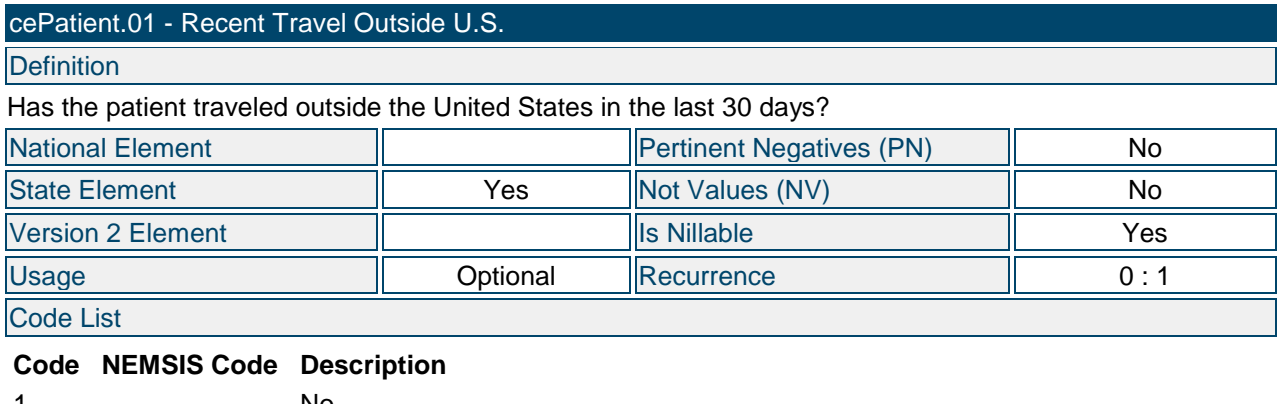

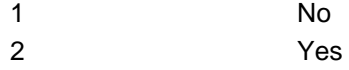

The element may be rendered in a data entry interface like this:

Recent Travel Outside U.S.

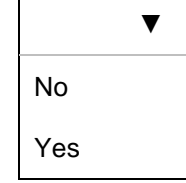

 $\overline{\phantom{0}}$ 

The custom element definition and result would be implemented in a NEMSIS XML document as illustrated on the following page:

```
<EMSDataSet ...>
  <Header>
    <DemographicGroup>
       ...
    </DemographicGroup>
    <eCustomConfiguration>
    <eCustomConfiguration.CustomGroup CustomElementID="cePatient.01">
       <eCustomConfiguration.01>Recent Travel Outside U.S.</eCustomConfiguration.01>
       <eCustomConfiguration.02>
       Has the patient traveled outside the United States in the last 30 days?
       </eCustomConfiguration.02>
       <eCustomConfiguration.03>9902009</eCustomConfiguration.03>
       <eCustomConfiguration.04>9923001</eCustomConfiguration.04>
       <eCustomConfiguration.05>9903007</eCustomConfiguration.05>
       <eCustomConfiguration.06 customValueDescription="No">1</eCustomConfiguration.06>
       <eCustomConfiguration.06 customValueDescription="Yes">2</eCustomConfiguration.06>
     </eCustomConfiguration.CustomGroup>
     </eCustomConfiguration>
    <PatientCareReport>
       ...
       <eCustomResults>
         <eCustomResults.ResultsGroup>
           <eCustomResults.01>2</eCustomResults.01>
           <eCustomResults.02>cePatient.01</eCustomResults.02>
         </eCustomResults.ResultsGroup>
       </eCustomResults>
 ...
    </PatientCareReport>
  </Header>
</EMSDataSet>
```
In this example, the data in eCustomConfiguration define the custom data element. The data in eCustomResults contain two data elements. The value of eCustomResults.01 is the custom element result (in this case, 2, which means "Yes"). The value of eCustomResults.02 references the CustomElementID attribute of the custom element definition so that the software receiving the data knows that this custom element result is for the "Recent Travel Outside U.S." custom data element.

The element is defined as optional. If the user selected neither of the choices on the code list, then the data in eCustomResults would be omitted from the PCR in the XML document.

## **Extending an Existing NEMSIS Element**

This scenario describes the implementation of a custom data element on a PCR that adds choices to the list of an existing NEMSIS data element. The data dictionary page for eMedications.08 Medication Complication might be extended to look like this:

#### eMedications.08 - Medication Complication

**Definition** 

Any complication (abnormal effect on the patient) associated with the administration of the medication to the patient by EMS

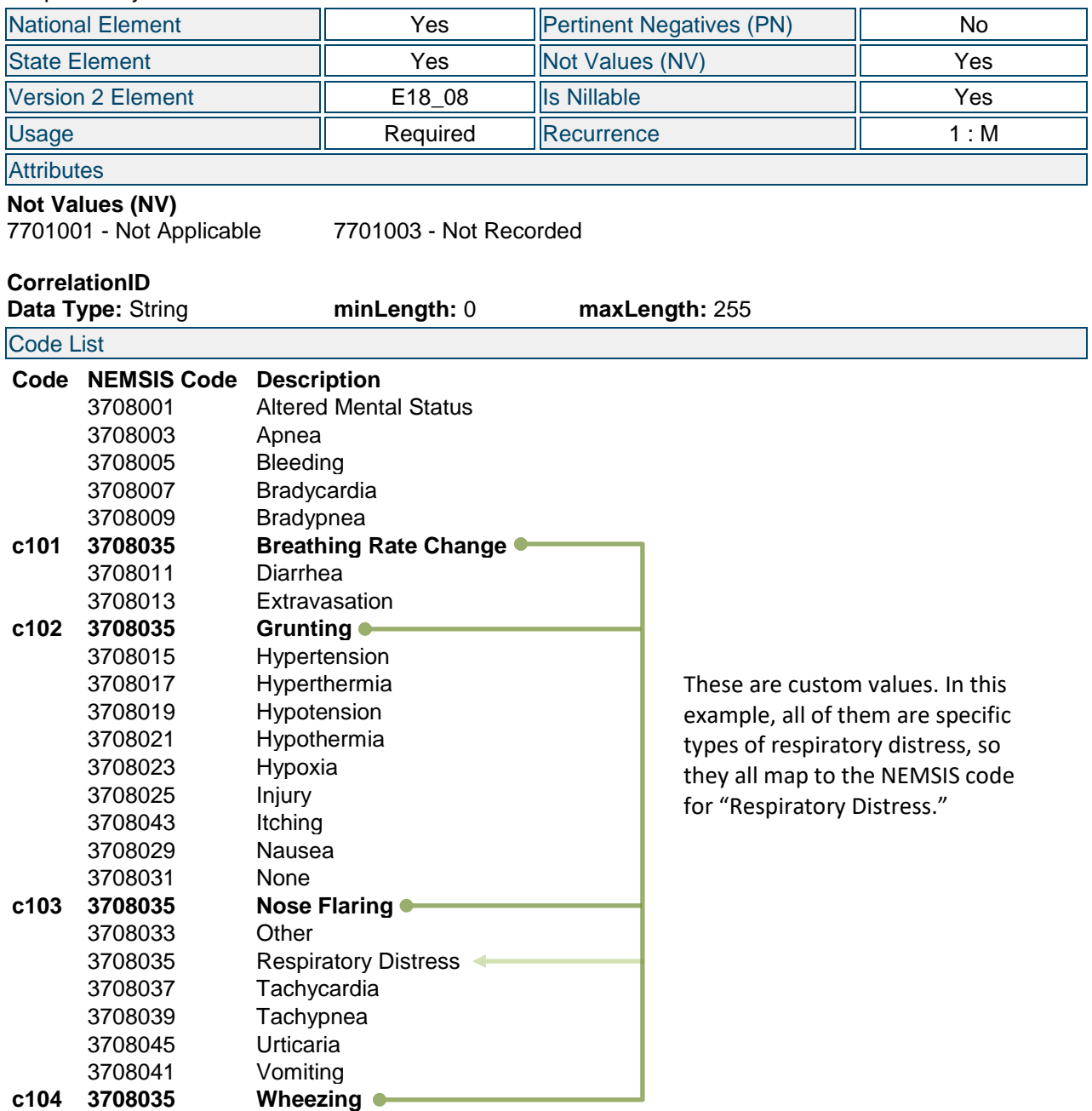

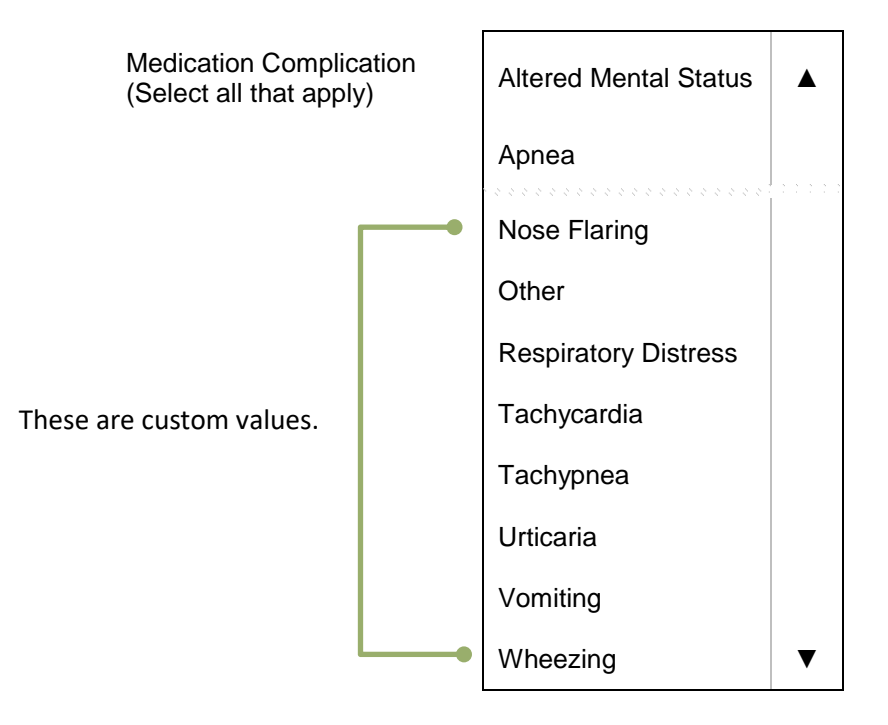

The element may be rendered in a data entry interface like this:

The custom element definition and result would be implemented in a NEMSIS XML document as illustrated on the following page:

```
<EMSDataSet ...>
  <Header>
     <DemographicGroup>
       ...
     </DemographicGroup>
     <eCustomConfiguration>
       <eCustomConfiguration.CustomGroup CustomElementID="eMedications.08">
         <eCustomConfiguration.01 nemsisElement="eMedications.08">
           Medication Complication
         </eCustomConfiguration.01>
         <eCustomConfiguration.02>
           Any complication (abnormal effect on the patient) associated with the 
           administration of the medication to the patient by EMS
         </eCustomConfiguration.02>
         <eCustomConfiguration.03>9902009</eCustomConfiguration.03>
         <eCustomConfiguration.04>9923003</eCustomConfiguration.04>
         <eCustomConfiguration.05>9903003</eCustomConfiguration.05>
         <eCustomConfiguration.06 nemsisCode="3708035"
             customValueDescription="Breathing Rate Change">c101</eCustomConfiguration.06>
         <eCustomConfiguration.06 nemsisCode="3708035"
             customValueDescription="Grunting">c102</eCustomConfiguration.06>
         <eCustomConfiguration.06 nemsisCode="3708035"
             customValueDescription="Nose Flaring">c103</eCustomConfiguration.06>
         <eCustomConfiguration.06 nemsisCode="3708035"
             customValueDescription="Wheezing">c104</eCustomConfiguration.06>
         <eCustomConfiguration.07>7701001</eCustomConfiguration.07>
         <eCustomConfiguration.07>7701003</eCustomConfiguration.07>
       </eCustomConfiguration.CustomGroup>
     </eCustomConfiguration>
     <PatientCareReport>
 ...
       <eMedications>
         <eMedications.MedicationGroup>
           ...
           <eMedications.08 CorrelationID="1001">3708029</eMedications.08>
           <eMedications.08 CorrelationID="1002">3708035</eMedications.08>
           <eMedications.08 CorrelationID="1003">3708035</eMedications.08>
           ...
         </eMedications.MedicationGroup>
       </eMedications>
       ...
       <eCustomResults>
         <eCustomResults.ResultsGroup>
           <eCustomResults.01>c102</eCustomResults.01>
           <eCustomResults.02>eMedications.08</eCustomResults.02>
          <eCustomResults.03>1002</eCustomResults.03>
         </eCustomResults.ResultsGroup>
         <eCustomResults.ResultsGroup>
           <eCustomResults.01>c104</eCustomResults.01>
           <eCustomResults.02>eMedications.08</eCustomResults.02>
         <eCustomResults.03>1003</eCustomResults.03>
         </eCustomResults.ResultsGroup>
       </eCustomResults>
       ...
     </PatientCareReport>
   </Header>
</EMSDataSet>
```
In this example, eCustomResults.03 has been added to each custom element result group. Because multiple medications may be administered on a PCR, and each medication administration may have multiple complications, it is necessary to use eCustomResults.03 to indicate which medication complication instance is being extended. The value of eCustomResults.03 is the content of the CorrelationID attribute on the data element that is being extended. The purpose of the CorrelationID attribute in the NEMSIS standard is to allow custom element data to be correlated with an existing data element instance, as demonstrated here.

The two instances of eMedications.08 that are being extended contain the NEMSIS code for "Respiratory Distress" (3708035), because the custom element configuration states that "Grunting" and "Wheezing" both map to the standard NEMSIS code for "Respiratory Distress." This is important, because when a NEMSIS XML document is sent to the national EMS database, it includes only the national data elements. All custom element definitions and results are removed from the document. The national EMS database only receives <eMedications.08>3708035</eMedications.08>.

Since this custom data element has been defined to have a recurrence of 1:M, and since both of the custom element results in this example map to the same standard NEMSIS code, it would also be acceptable to generate only one instance of eMedications.08 with the standard NEMSIS code and only one custom element result group with multiple values for eCustomResults.01, like this:

```
 <eMedications>
        <eMedications.MedicationGroup>
 ...
          <eMedications.08 CorrelationID="1001">3708029</eMedications.08>
       <eMedications.08 CorrelationID="1002">3708035</eMedications.08>
 ...
        </eMedications.MedicationGroup>
      </eMedications>
       ...
      <eCustomResults>
        <eCustomResults.ResultsGroup>
          <eCustomResults.01>c102</eCustomResults.01>
          <eCustomResults.01>c104</eCustomResults.01>
          <eCustomResults.02>eMedications.08</eCustomResults.02>
         <eCustomResults.03>1002</eCustomResults.03>
        </eCustomResults.ResultsGroup>
      </eCustomResults>
```
# **Creating a Group of Custom Elements**

This scenario describes the implementation of a correlated group of custom data elements on a PCR. Several data elements are included in the group, and the group may occur multiple times in a PCR. A data dictionary structure for the group would look like this:

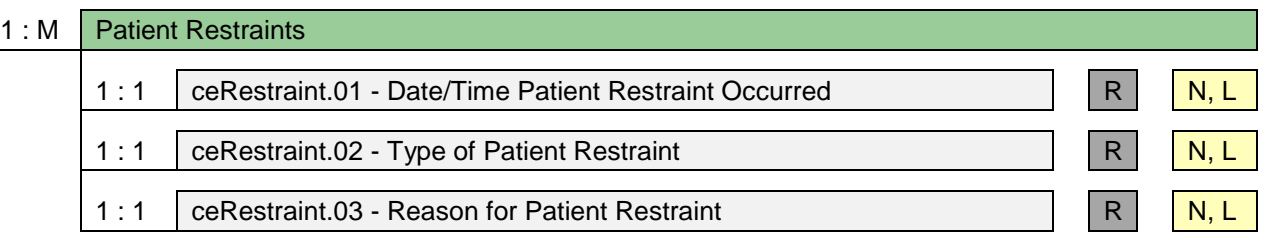

The data dictionary pages for the individual custom elements would look like this:

#### ceRestraint.01 - Date/Time Patient Restraint Occurred

**Definition** 

The date and time the patient was restrained.

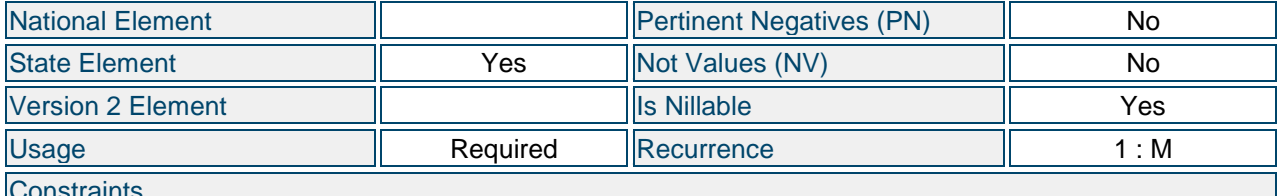

**Lonstraints** 

**Data Type**

Date/Time

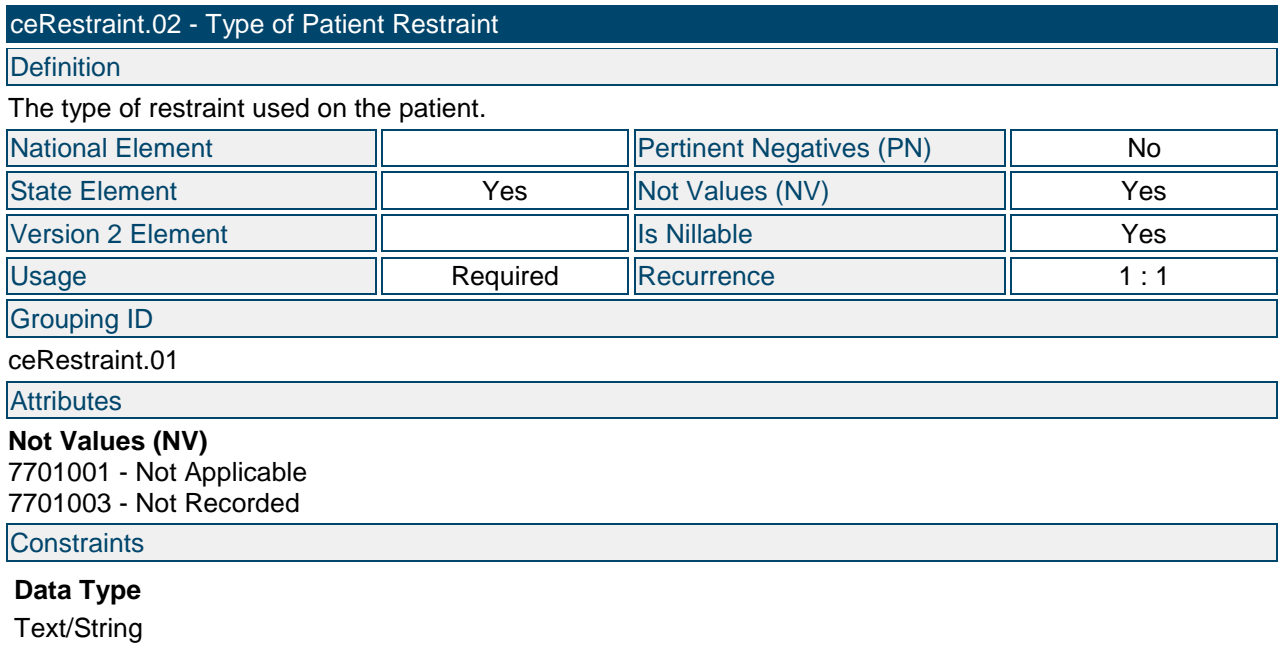

#### ceRestraint.03 - Reason for Patient Restraint

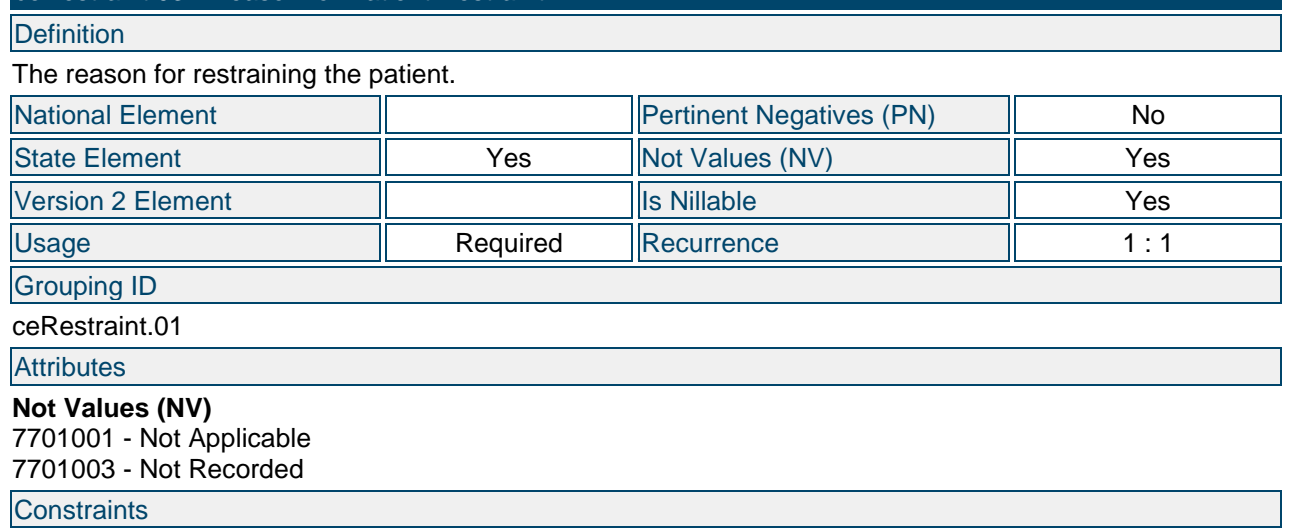

# **Data Type**

Text/String

The elements may be rendered in the data entry interface like this:

#### **Patient Restraints**

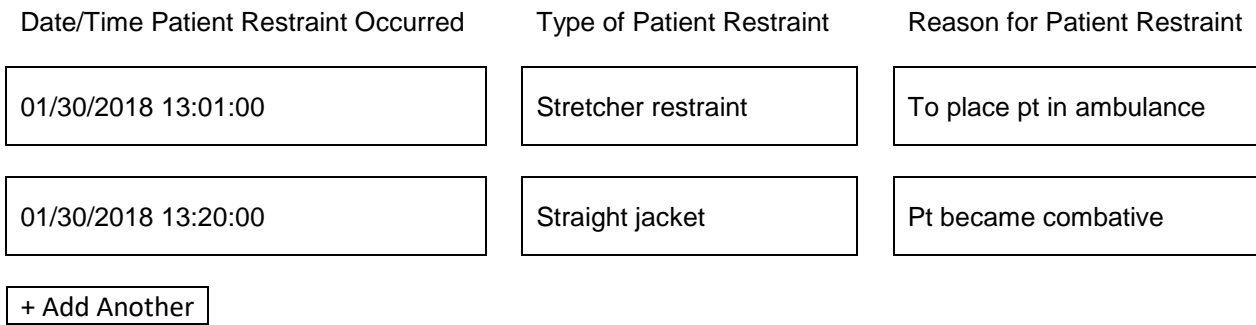

The NEMSIS custom element structure does not support a way to define a group header like "Patient Restraints" and then tie multiple elements to that header. Instead, one element must be defined as the "parent" or "key" element, and the other elements can be tied to that element.

The custom element definitions and results would be implemented in a NEMSIS XML document like this:

```
<EMSDataSet ...>
  <Header>
     <DemographicGroup>
       ...
     </DemographicGroup>
     <eCustomConfiguration>
      <eCustomConfiguration.CustomGroup CustomElementID="ceRestraint.01">
         <eCustomConfiguration.01>
           Date/Time Patient Restraint Occurred
         </eCustomConfiguration.01>
         <eCustomConfiguration.02>
           The date and time the patient was restrained.
         </eCustomConfiguration.02>
         <eCustomConfiguration.03>9902003</eCustomConfiguration.03>
         <eCustomConfiguration.04>9923003</eCustomConfiguration.04>
         <eCustomConfiguration.05>9903001</eCustomConfiguration.05>
       </eCustomConfiguration.CustomGroup>
       <eCustomConfiguration.CustomGroup CustomElementID="ceRestraint.02">
         <eCustomConfiguration.01>
           Type of Patient Restraint
         </eCustomConfiguration.01>
         <eCustomConfiguration.02>
           The type of restraint used on the patient.
         </eCustomConfiguration.02>
         <eCustomConfiguration.03>9902009</eCustomConfiguration.03>
         <eCustomConfiguration.04>9923001</eCustomConfiguration.04>
         <eCustomConfiguration.05>9903003</eCustomConfiguration.05>
         <eCustomConfiguration.07>7701001</eCustomConfiguration.07>
         <eCustomConfiguration.07>7701003</eCustomConfiguration.07>
       <eCustomConfiguration.09>ceRestraint.01</eCustomConfiguration.09>
       </eCustomConfiguration.CustomGroup>
       <eCustomConfiguration.CustomGroup CustomElementID="ceRestraint.03">
         <eCustomConfiguration.01>
           Reason for Patient Restraint
         </eCustomConfiguration.01>
         <eCustomConfiguration.02>
           The reason for restraining the patient.
         </eCustomConfiguration.02>
         <eCustomConfiguration.03>9902009</eCustomConfiguration.03>
         <eCustomConfiguration.04>9923001</eCustomConfiguration.04>
         <eCustomConfiguration.05>9903003</eCustomConfiguration.05>
         <eCustomConfiguration.07>7701001</eCustomConfiguration.07>
         <eCustomConfiguration.07>7701003</eCustomConfiguration.07>
       <eCustomConfiguration.09>ceRestraint.01</eCustomConfiguration.09>
       </eCustomConfiguration.CustomGroup>
     </eCustomConfiguration>
```
Continued on next page...

```
 <PatientCareReport>
 ...
       <eCustomResults>
         <eCustomResults.ResultsGroup CorrelationID="1004">
           <eCustomResults.01>2018-01-30T13:01:00-05:00</eCustomResults.01>
           <eCustomResults.02>ceRestraint.01</eCustomResults.02>
         </eCustomResults.ResultsGroup>
         <eCustomResults.ResultsGroup>
           <eCustomResults.01>Stretcher restraint</eCustomResults.01>
           <eCustomResults.02>ceRestraint.02</eCustomResults.02>
        <eCustomResults.03>1004</eCustomResults.03>
         </eCustomResults.ResultsGroup>
         <eCustomResults.ResultsGroup>
           <eCustomResults.01>To place pt in ambulance</eCustomResults.01>
           <eCustomResults.02>ceRestraint.03</eCustomResults.02>
         <eCustomResults.03>1004</eCustomResults.03>
         </eCustomResults.ResultsGroup>
         <eCustomResults.ResultsGroup CorrelationID="1005">
           <eCustomResults.01>2018-01-30T13:20:00-05:00</eCustomResults.01>
           <eCustomResults.02>ceRestraint.01</eCustomResults.02>
         </eCustomResults.ResultsGroup>
         <eCustomResults.ResultsGroup>
           <eCustomResults.01>Straight jacket</eCustomResults.01>
           <eCustomResults.02>ceRestraint.02</eCustomResults.02>
         <eCustomResults.03>1005</eCustomResults.03>
         </eCustomResults.ResultsGroup>
         <eCustomResults.ResultsGroup>
           <eCustomResults.01>Pt became combative</eCustomResults.01>
           <eCustomResults.02>ceRestraint.03</eCustomResults.02>
         <eCustomResults.03>1005</eCustomResults.03>
         </eCustomResults.ResultsGroup>
       </eCustomResults>
       ...
     </PatientCareReport>
   </Header>
</EMSDataSet>
```
In this example, eCustomConfiguration.09 has been added to the custom element configuration for "Type of Patient Restraint" and "Reason for Patient Restraint." Because those two data elements must be correlated to a specific "Date/Time Patient Restraint Occurred," it is necessary to use eCustomConfiguration.09 to define the correlation. The value of eCustomConfiguration.09 is the content of the CorrelationID attribute on the custom element configuration for "Date/Time Patient Restraint Occurred."

Also, eCustomResults.03 has been added to the custom element result groups for "Type of Patient Restraint" and "Reason for Patient Restraint." The value of eCustomResults.03 is the content of the CorrelationID attribute on a specific custom data element result group for "Date/Time Patient Restraint Occurred," so that the software receiving the data knows that the stretcher restraint to place the patient in the ambulance was applied at 13:01, while the straight jacket because the patient became combative was applied at 13:20.

# **Validating Custom Element Data**

(d|e)CustomConfiguration is used to document the definition of a custom data element, including its constraints, such as data type, recurrence, potential values, Not Values, and Pertinent Negatives. However, since those constraints are defined within the XML document itself, not within the XSD, they are not enforced during XML Schema (XSD) validation. For example, the NEMSIS XSD defines the data type for eCustomResults.01 as a string with a maximum length of 100,000, and it allows any Not Value or Pertinent Negative attribute. Thus, even though the eCustomConfiguration section within a NEMSIS XML document may define the custom data element for "Recent Travel Outside U.S." as a coded list with "1" and "2" as the allowed values, XSD validation will only check to verify that it is a string of no more than 100,000 characters.

Custom element validation can be implemented using a Schematron schema. For example, a state may do the following to standardize and validate custom data elements:

- Publish a StateDataSet document that provides the configuration for custom data elements that the state wishes to receive from EMS agencies.
- Publish a Schematron schema containing rules that validate custom element results per the state configuration.

## **Optimizing XML Containing Custom Elements**

The custom element structure adds overhead to NEMSIS XML documents, via custom element configuration information and the presence of CorrelationID attributes. Following are some implementation notes regarding approaches to minimize the overhead of custom elements:

- If a NEMSIS XML document contains no custom element result data, then custom element configuration data and CorrelationID attributes may be omitted from the document. (One exception is that an eProcedures.ProcedureGroup must have a CorrelationID attribute if there are any instances of eAirway.ConfirmationGroup that reference it.) CorrelationID attributes only need to be present on elements that are referenced by custom element results (or airway confirmations).
- If a system has a large number of custom elements, but a NEMSIS XML document contains custom element result data for only some custom elements, then the document need only include the custom element configuration information for those elements.
- If a custom element configuration contains a large list of potential values, but only some of those values are used in a NEMSIS XML document, then it may be acceptable for (d|e)CustomConfiguration.06 to only include the values that are used in the document.
- Custom element configuration information is generally included in every XML document that contains custom element result data, because the sending system usually must assume that the receiving system has no prior knowledge of the custom element configuration information. If the managers of the sending and receiving systems have agreed on the custom element configurations in advance (for example, a local system sending data to a state system, where the

state has published the custom element configurations via a StateDataSet), then it may be acceptable to omit the custom element configuration information from a NEMSIS XML document. In this case, the value of (d|e)CustomResults.02 in the custom element result data would act as a key for the receiving system to reference its own custom element configuration information.

Some receiving systems may have validation rules in place that disallow some of these optimization approaches.

## **Conclusions**

The NEMSIS version 3 XML Schema provides a way to support the transmission of custom data within standard NEMSIS XML documents. The implementation of custom elements usually requires development effort on the part of software vendors in order to validate and store the custom data, and to provide a reasonable user interface for the collection of the custom data. Efforts should be made to fit existing NEMSIS data elements to state and EMS agency needs, without repurposing or redefining the standard elements. When no existing NEMSIS data element fits the need, the custom element structure can be used to implement custom elements in standardized way that minimizes development cost and variability between products.